# **GARMIN.**

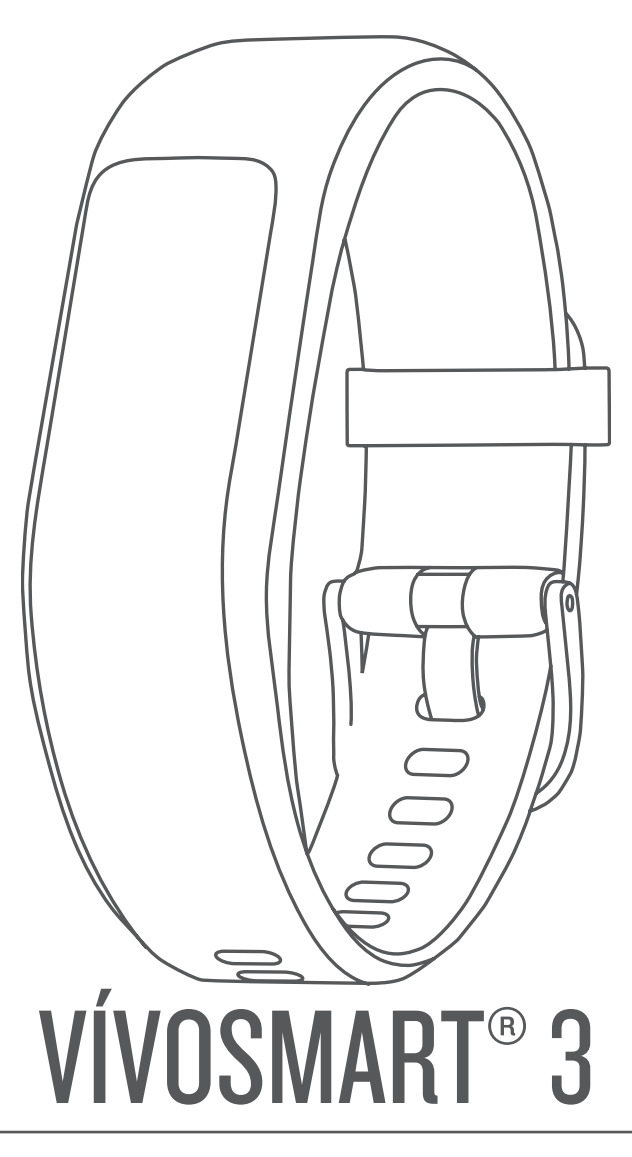

# Felhasználói kézikönyv

#### © 2017 Garmin Ltd. vagy leányvállalatai

Minden jog fenntartva. A szerzői jogi törvények értelmében ez a kézikönyv a Garmin írásos beleegyezése nélkül sem részletében, sem egészében nem másolható. A Garmin fenntartja a jogot termékei módosítására vagy tökéletesítésére, valamint a jelen kézkönyv tartalmának módosítására anélkül, hogy bármilyen értesítési kötelezettsége lenne személyek vagy szervezetek felé. A termékkel kapcsolatban az aktuális frissítéseket és a használatával kapcsolatos információkat a [www.garmin.com](http://www.garmin.com) oldalon találja.

Garmin®, a Garmin logó, a ANT+®, Auto Lap®, Edge®, VIRB® és vívosmart® a Garmin Ltd. vagy leányvállalatainak bejegyzett védjegye az Egyesült Államokban és más országokban.A Garmin Connect™, a Garmin Express™ és a Garmin Move IQ™ a Garmin Ltd. vagy leányvállalatainak bejegyzett védjegyei. Ezek a védjegyek a Garmin kifejezett engedélye nélkül nem használhatók.

Az American Heart Association® az American Heart Association, Inc. bejegyzett védjegye. Az Android™ a Google, Inc. bejegyzett védjegye az Apple® az Apple Inc. bejegyzett védjegye az Egyesült Államokban és más országokban. A Bluetooth® kifejezésvédjegy és emblémák a Bluetooth SIG, Inc. tulajdonai, amelyek használatára a Garmin engedéllyel rendelkezik.A The Cooper Institute®minden kapcsolódó védjeggyel egyetemben a The Cooper Institute tulajdonát képezi. A Firstbeat továbbfejlesztett pulzusszám-elemzése. Az egyéb védjegyek és márkanevek a megfelelő tulajdonosok tulajdonát képezik.

Ez a termék tartalmazhat egy könyvtárat (Kiss FFT), amelyet Mark Borgerding engedélyével, a háromklauzulás BSD licenc alapján használunk<http://opensource.org/licenses/BSD-3-Clause>.

A termék ANT+® tanúsítással rendelkezik. A kompatibilis termékek és alkalmazások listájának megtekintéséhez látogasson el a következő weboldalra: [www.thisisant.com/directory](http://www.thisisant.com/directory). M/N: A03129

# **Tartalomjegyzék**

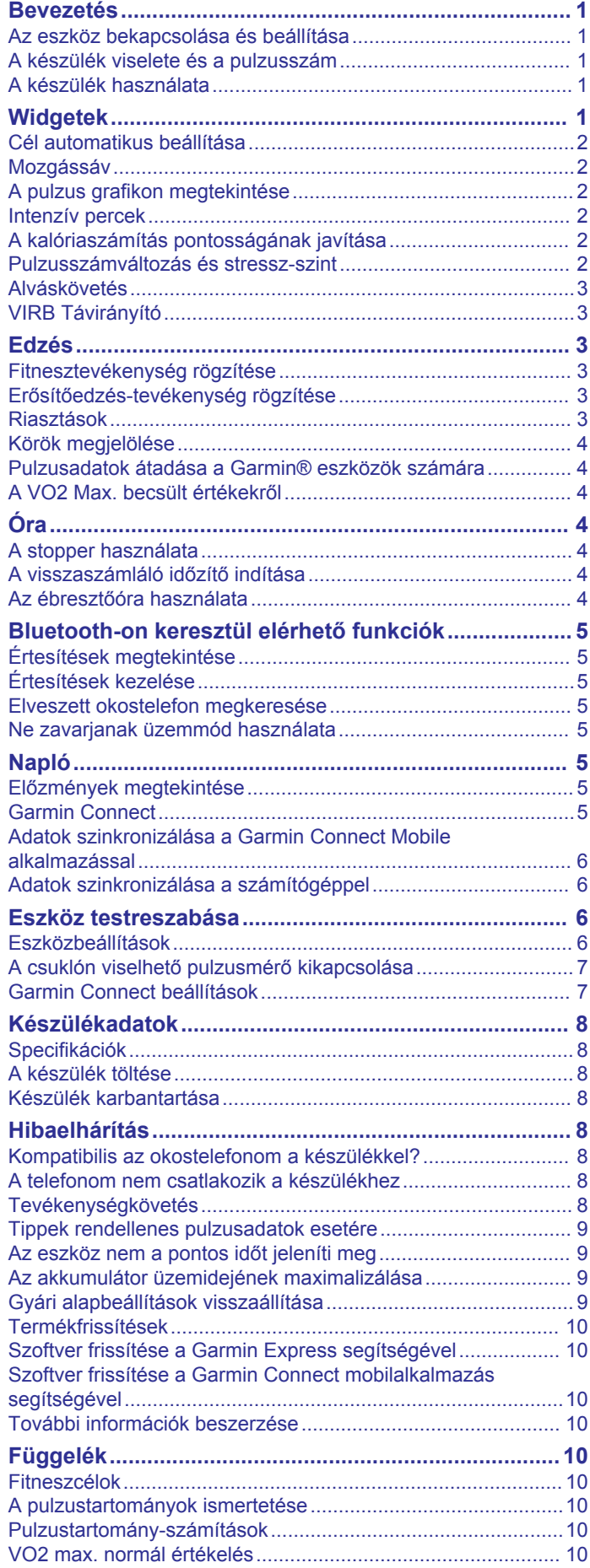

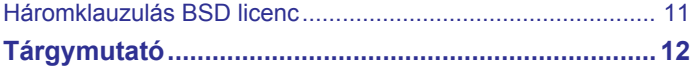

# **Bevezetés**

#### **FIGYELMEZTETÉS!**

<span id="page-4-0"></span>A termékre vonatkozó figyelmeztetéseket és más fontos információkat lásd a termék dobozában található *Fontos biztonsági és terméktudnivalók* ismertetőben.

Az edzésprogram megkezdése, illetve módosítása előtt minden esetben kérje ki orvosa véleményét.

### **Az eszköz bekapcsolása és beállítása**

Bekapcsolásához használat előtt csatlakoztassa a készüléket egy áramforráshoz.

A vívosmart 3 készülék kapcsolt funkcióinak használatához a készüléket közvetlenül a Garmin Connect™ Mobile alkalmazáson keresztül csatlakoztassa, és ne az okostelefon Bluetooth® beállításain keresztül.

- **1** Okostelefonja alkalmazásboltjából telepítse a Garmin Connect Mobile alkalmazást.
- **2** Csípje össze a töltőcsipesz oldalait  $\theta$  a csipesz szárainak szétnyitásához.

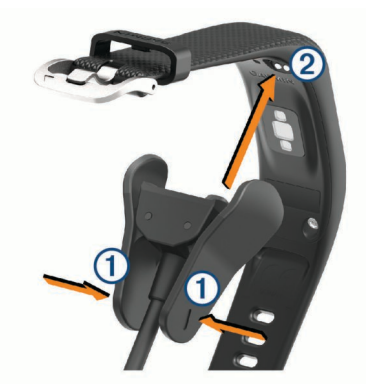

- **3** Igazítsa a csipeszt az érintkezőkhöz 2, majd engedje el a csipesz szárait.
- **4** A készülék bekapcsolásához csatlakoztassa az USB-kábelt egy áramforráshoz (*[A készülék töltése](#page-11-0)*, 8. oldal). Hello! üzenettel üdvözli a bekapcsoló eszköz.

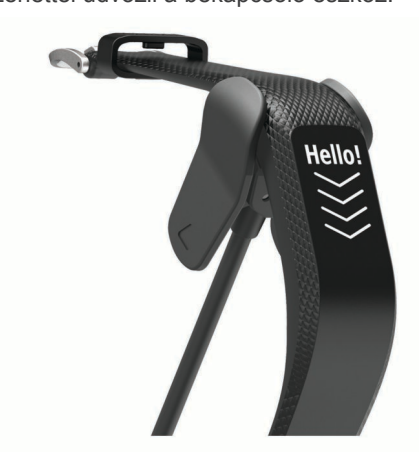

- **5** Adja hozzá készülékét Garmin Connect fiókjához az alábbi lehetőségek egyikével:
	- Ha ez az első eszköz, amelyet a Garmin Connect Mobile alkalmazással párosít, kövesse a képernyőn megjelenő utasításokat.
	- Ha már párosított egy másik eszközt a Garmin Connect Mobile alkalmazással, a beállítások menüben válassza a **Garmin készülékek** > **Eszköz hozzáadása** elemet, majd kövesse a képernyőn megjelenő utasításokat.

A sikeres párosítás után a készülék újraindul. Készüléke automatikusan szinkronizálódik a Garmin Connect Mobile alkalmazás megnyitásakor.

### **A készülék viselete és a pulzusszám**

• Viselje a vívosmart 3 készüléket a csuklócsont fölött. **MEGJEGYZÉS:** az eszköz szorosan illeszkedjen, de ne legyen kényelmetlen, és futás vagy testedzés közben nem szabad elmozdulnia.

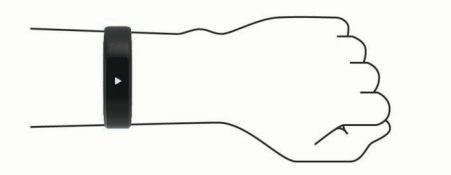

**MEGJEGYZÉS:** a pulzusmérő az eszköz hátoldalán található.

- A csuklóalapú pulzusmérővel kapcsolatos további információkért tekintse meg a *[Tippek rendellenes](#page-12-0)  [pulzusadatok esetére](#page-12-0)*, 9. oldal című részt.
- A csuklóalapú pulzusmérés pontosságával kapcsolatos további információkért látogasson el a [garmin.com](http://garmin.com/ataccuracy) [/ataccuracy](http://garmin.com/ataccuracy) weboldalra.

# **A készülék használata**

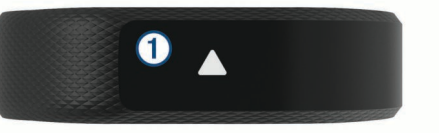

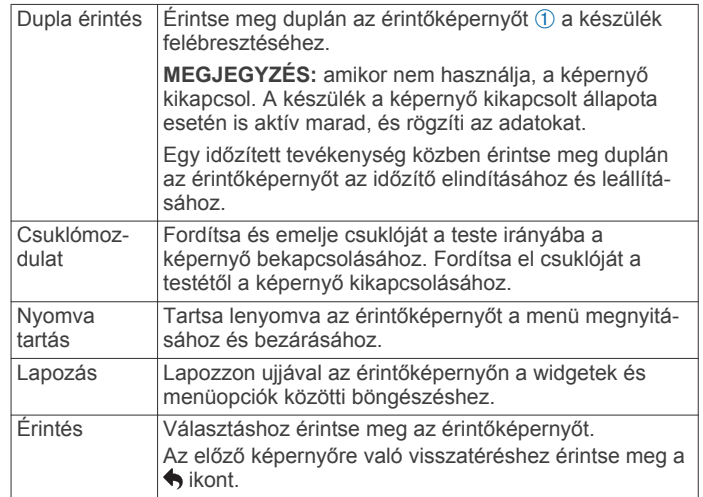

# **Widgetek**

A készüléke lényegre törő tájékoztatást nyújtó előre feltöltött widgeteket tartalmaz. Az érintőképernyőn való lapozással áttekintheti a widgeteket. A widgetek megérintésével további információkat tekinthet meg, például a pulzusszámát bemutató grafikont vagy az előző napon megtett összes lépést. Néhány widgethez párosított okostelefon szükséges.

**MEGJEGYZÉS:** a Garmin Connect Mobile alkalmazás segítségével kiválaszthatja a számlapot, illetve eltávolíthat vagy hozzáadhat widgeteket, például zenevezérlőket okostelefonjához.

<span id="page-5-0"></span>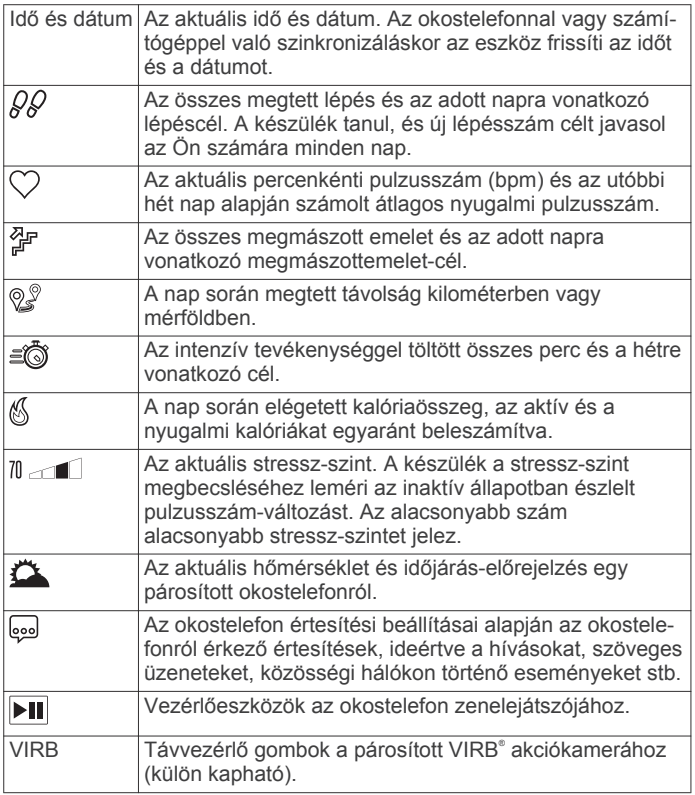

# **Cél automatikus beállítása**

Az eszköz a korábbi tevékenységi szintek alapján automatikusan létrehoz egy napi lépéscélt. A napi testmozgás közben az eszköz kijelzi a napi cél elérése irányában tett előrehaladást (1).

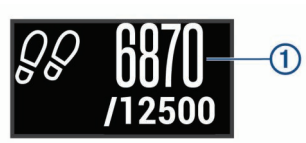

Ha nem kívánja használni az automatikus célbeállítási funkciót, a Garmin Connect fiókban is beállíthat személyes lépéscélt.

# **Mozgássáv**

A hosszú ideig tartó ülés nem kívánt változásokat idézhet elő az anyagcserében. A mozgássáv figyelmezteti Önt, hogy maradjon mozgásban. Egy mozgás nélkül töltött óra után megjelenik a mozgássáv ①. Minden további mozgás nélkül töltött 15 percet újabb szegmens 2 jelez.

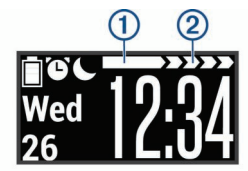

A mozgássáv nullázásához sétáljon egy kicsit.

# **A pulzus grafikon megtekintése**

A pulzus grafikonon az elmúlt óra pulzusértékei, valamint az ezen időszak alatt mért legalacsonyabb és legmagasabb pulzusszám (bpm) láthatók.

- **1** A pulzus képernyő megjelenítéséhez lapozzon.
- **2** A pulzus grafikon megtekintéséhez koppintson az érintőképernyőre.

# **Intenzív percek**

Egészsége javítása érdekében számos szervezet, például az Egyesült Államok Centers for Disease Control and Prevention (Betegségkezelő és -megelőző Központ), az American Heart Association® (Amerikai Szívtársaság) vagy az Egészségügyi Világszervezet legalább heti 150 perc közepes intenzitású testmozgást (pl. gyorsabb séta) vagy heti 75 perc intenzív testmozgást (pl. futás) javasol.

Az eszköz méri a tevékenységek intenzitását, és rögzíti, hogy Ön hány percet tölt közepes-intenzív testmozgással (pulzusadatok szükségesek hozzá). A percben meghatározott heti intenzitási célok eléréséhez azok a tevékenységek számítanak be, melyeknél folyamatosan 10 percig közepes vagy élénk intenzitású testmozgást végez. Az eszköz összeadja a közepes intenzitású tevékenység perceit a nagy intenzitású tevékenységgel töltött percekkel. A nagy intenzitású tevékenységgel töltött perceinek teljes összege az összeadáskor megduplázódik.

#### **Intenzív percek szerzésének módja**

vívosmart 3 eszköze úgy számolja ki az intenzív perceket, hogy összehasonlítja a tevékenység közbeni pulzusát az átlagos nyugalmi pulzusával. Ha a pulzus ki van kapcsolva, az eszköz a percenként megtett lépések elemzése által számolja ki az intenzív percek közepes értékét.

- Az intenzív percek legpontosabb kiszámolásához kezdjen el egy stopperrel mért tevékenységet.
- Eddzen legalább 10 percig folyamatosan, közepes vagy élénk intenzitási szinten.
- A nyugalmi pulzusszám lehető legpontosabb értékének érdekében viselje az eszközt éjjel-nappal.

# **A kalóriaszámítás pontosságának javítása**

Az eszköz megjeleníti az adott nap elégedett kalóriák számát; ez a szám egy becsült érték. A becslés pontosságának növeléséhez érdemes egy 15 perces, gyorsabb sétát tennie.

- **1** A kalóriaképernyő megjelenítéséhez lapozzon.
- **2** Válassza a (i) ikont.

**MEGJEGYZÉS:** a (i) ikon akkor jelenik meg, amikor a kalóriák kalibrálása szükséges. Ezt a kalibrálást csak egyszer kell elvégezni. Ha már rögzített egy időzített sétát vagy futást, előfordulhat, hogy a (i) ikon nem jelenik meg.

**3** Kövesse a képernyőn megjelenő utasításokat.

# **Pulzusszámváltozás és stressz-szint**

A készülék az általános stressz-szint megállapításához elemzi az inaktív állapotban észlelt pulzusszám-változást. Az edzés, a fizikai tevékenységek, az alvás, a táplálkozás és a mindennapi stressz mind hatással van stressz-szintjére. A stressz-szint skálája 0 és 100 között mozog – 0-25-ig nyugalmi állapotról, 26-50-ig alacsony stressz-szintről, 51-75-ig közepes stresszszintről, és 76-100-ig magas stressz-szintről beszélünk. Stresszszintjének ismeretében könnyebben felismerheti a napja során bekövetkező stresszesebb pillanatokat. A legjobb eredmény érdekében viselje az eszközt alvás közben is.

Szinkronizálja eszközét Garmin Connect fiókjával az aktuális napi stressz-szint, a hosszú távú trendek és további részletek megtekintéséhez.

#### **A stressz-szint grafikon megtekintése**

A stressz-szint grafikon az elmúlt óra stressz-szintjét mutatja.

- **1** Lapozzon a stressz-szint képernyő megtekintéséhez.
- **2** Koppintson az érintőképernyőre a stressz-szint grafikon megtekintéséhez.

# <span id="page-6-0"></span>**Alváskövetés**

Az eszköz alvás közben is figyeli az Ön mozgását. Az alvási statisztikák között szerepel az alvás összideje, az alvási szintek és az alvás közbeni mozgás mértéke. Az általában alvással töltött órákat a Garmin Connect fiók felhasználói beállításai között adhatja meg. Alvási statisztikáit a Garmin Connect fiókban tekintheti meg.

# **VIRB Távirányító**

A VIRB távirányító funkció segítségével eszközéről is vezérelheti VIRB akciókameráját. Látogasson el a [www.garmin.com/VIRB](http://www.garmin.com/VIRB) oldalra, ha szeretne vásárolni egy VIRB akciókamerát.

#### **VIRB akciókamera vezérlése**

A VIRB távoli funkció használatához engedélyezni kell a távoli beállítást a VIRB kamerán. További információkért lásd a *VIRB sorozat felhasználói kézikönyvét*. Ezenfelül a VIRB képernyőt is engedélyeznie kell a vívosmart 3 eszközön (*[Eszközbeállítások a](#page-10-0) [Garmin Connect fiókban](#page-10-0)*, 7. oldal).

- **1** Kapcsolja be a VIRB kamerát.
- **2** A **VIRB** képernyő megjelenítéséhez lapozzon vívosmart 3 eszközén.
- **3** Várja meg, hogy a készülék kapcsolódjon a VIRB kamerához.
- **4** Válasszon ki egy lehetőséget:
	- Videó rögzítéséhez válassza a ikont. A vívosmart 3 eszközön megjelenik a videoszámláló.
	- A rögzítés leállításához válassza a **lett** lehetőséget.
	- Fénykép készítéséhez válassza a <sup>o</sup> ikont.

# **Edzés**

# **Fitnesztevékenység rögzítése**

Rögzíthet egy stopperrel mért tevékenységet, melyet aztán mentést követően elküldhet Garmin Connect fiókjára.

- **1** Tartsa lenyomva az érintőképernyőt a menü megtekintéséhez.
- **2** Válassza a  $\%$  ikont.
- **3** Lapozzon egy tevékenység kiválasztásához:
	- Futáshoz válassza a  $\hat{x}$  ikont.
	- Gyalogláshoz válassza a  $\frac{2}{N}$  ikont.
	- Kardio tevékenységhez válassza a & ikont.
	- Erősítő edzéshez válassza a  $\mathbb{A}^*$  ikont.
	- Egyéb típusú tevékenységekhez válassza a  $\mathbb X$  ikont.
- **4** Az időzítő elindításához érintse meg duplán az érintőképernyőt.
- **5** Kezdje el a tevékenységet.
- **6** A további adatokat megjelenítő képernyők lapozással érhetők el.
- **7** A tevékenység befejezésekor érintse meg duplán az érintőképernyőt az időzítő leállításához.

**TIPP:** az időzítő ismételt elindításához érintse meg duplán az érintőképernyőt.

- **8** Lapozzon egy lehetőség kiválasztásához:
	- A  $\otimes$  kiválasztásával elmentheti a tevékenységet.
	- A & kiválasztásával törölheti a tevékenységet.

# **Erősítőedzés-tevékenység rögzítése**

Erősítő edzései során rögzítheti az elvégzett sorozatokat. Egy sorozat ugyanazon mozdulat többszöri ismétléséből épül fel.

- **1** Tartsa lenyomva az érintőképernyőt a menü megtekintéséhez.
- **2** Válassza a  $\mathbb{X}$  >  $\mathbb{\hat{m}}$  ikont.
- **3** Az időzítő elindításához érintse meg duplán az érintőképernyőt.
- **4** Kezdje el az első sorozatot. Az eszköz számolja az ismétlésszámokat. Az ismétlésszám csak minimum 6 ismétlés után jelenik meg.
- **5** A további adatokat megjelenítő képernyők lapozással érhetők el (opcionális).
- **6** Válassza a → ikont egy sorozat befejezéséhez.

Megjelenik egy pihenésidőzítő.

- **7** A pihenő közben válasszon egy lehetőséget:
	- Lapozzon az érintőképernyőn további adatképernyők megtekintéséhez.
	- Az ismétlésszámok szerkesztéséhez válassza ki az **Ismétl. szerk.** lehetőséget, válassza ki a ▲ vagy a ▼ ikont, majd koppintson az érintőképernyő közepére.
- **8** Válassza ki a → ikont a következő sorozat megkezdéséhez.
- **9** Ismételje a lépéseket 6-tól 8-ig, amíg tevékenysége be nem fejeződik.
- **10**Az időzítő leállításához érintse meg duplán az érintőképernyőt.
- **11**Lapozzon egy lehetőség kiválasztásához:
	- A  $\otimes$  kiválasztásával elmentheti a tevékenységet.
	- A & kiválasztásával törölheti a tevékenységet.

#### **Tippek az erősítőedzés-tevékenységek rögzítéséhez**

- Az ismétlések végzése közben ne nézegesse az eszközt. Csak az egyes sorozatok elején és végén, illetve a pihenők során kezelje az eszközt.
- Az ismétlések végzésekor koncentráljon a helyes testtartásra.
- Végezzen saját testsúlyos vagy kézisúlyzós gyakorlatokat.
- Az ismétléseket következetesen, nagy mozgásterjedelemmel végezze.

Az eszköz akkor számolja az egyes ismétléseket, amikor az eszközt viselő kar visszaérkezik a kezdőpozícióba.

**MEGJEGYZÉS:** előfordulhat, hogy az eszköz nem számolja a lábat edző gyakorlatokat.

• Mentse el, majd küldje el erősítőedzés-tevékenységét Garmin Connect fiókjába.

Garmin Connect fiókja eszközeinek segítségével megtekintheti és szerkesztheti tevékenysége adatait.

# **Riasztások**

A riasztások segítségével egy konkrét idővel, távolsággal, kalóriával és pulzusszámmal kapcsolatos cél eléréséért edzhet.

#### **Ismétlődő riasztás beállítása**

Az ismétlődő riasztások minden egyes alkalommal értesítik, ha a készülék egy meghatározott értéket vagy intervallumot rögzít. Például beállíthatja, hogy a készülék 100 kalóriánként riassza. Garmin Connect fiókja használatával testreszabhatja az ismétlődő riasztásokra vonatkozó meghatározott értékeket vagy intervallumokat (*[Tevékenységi profilbeállítások Garmin Connect](#page-10-0) [fiókjához](#page-10-0)*, 7. oldal).

- **1** Tartsa lenyomva az érintőképernyőt a menü megtekintéséhez.
- **2** Válassza a  $\%$  ikont, és válasszon egy tevékenységet.
- **3** Válassza ki a **Riasztások** lehetőséget.
- **4** A riasztás bekapcsolásához válassza az **Idő**, **Táv**, vagy **Kal.**  lehetőséget.

<span id="page-7-0"></span>**MEGJEGYZÉS:** a Táv riasztás csak gyaloglás és futás esetén használható.

Amikor eléri a riasztási értéket, a készülék elkezd rezegni és megjelenít egy üzenetet.

#### **A pulzusriasztások beállítása**

Beállíthatja, hogy a készülék riasszon, amikor pulzusa a célzónán vagy egy egyedi tartományon kívül esik. Beállíthatja például, hogy riasszon a készülék, amikor pulzusa 180 fölé emelkedik. Az egyedi zónák meghatározásához használja Garmin Connect fiókját (*[Tevékenységi profilbeállítások Garmin](#page-10-0)  [Connect fiókjához](#page-10-0)*, 7. oldal).

- **1** Tartsa lenyomva az érintőképernyőt a menü megtekintéséhez.
- **2** Válassza a  $\mathbb{X}$  ikont, és válasszon egy tevékenységet.
- **3** Válassza ki a **Riasztások** > **PSZ riaszt.** lehetőséget.
- **4** Válasszon ki egy lehetőséget:
	- Ha egy meglévő pulzustartományt szeretne használni, válassza ki a kívánt pulzuszónát.
	- Ha egyedi legkisebb és legnagyobb értékeket szeretne használni, válassza ki az **Egyéni** lehetőséget.

Minden alkalommal, amikor átlépi a meghatározott tartományt vagy az egyedi értéket, a készülék elkezd rezegni és megjelenít egy üzenetet.

# **Körök megjelölése**

Bekapcsolhatja az Auto Lap® funkció használatát, mely kilométerenként vagy mérföldenként bejelöl egy megtett kört. Ez a funkció hasznos, ha össze kívánja vetni, hogy a tevékenység különböző részein milyen teljesítményt nyújtott.

**MEGJEGYZÉS:** az Auto Lap funkció nem minden tevékenység esetében érhető el.

- **1** Tartsa lenyomva az érintőképernyőt a menü megtekintéséhez.
- **2** Válassza a  $\mathbb{X}$  ikont, és válasszon egy tevékenységet.
- **3** Válassza az **Auto Lap** lehetőséget a funkció bekapcsolásához.
- **4** Kezdje el a tevékenységet.

# **Pulzusadatok átadása a Garmin® eszközök számára**

Pulzusadatait elküldheti vívosmart 3 eszközéről, majd megtekintheti a párosított Garmin eszközökön. Például elküldheti pulzusadatait kerékpározás közben egy Edge® eszközre, vagy egy tevékenység közben egy VIRB akciókamerára.

**MEGJEGYZÉS:** a pulzusadatok küldése csökkenti az akkumulátor üzemidejét.

- **1** Tartsa lenyomva az érintőképernyőt a menü megtekintéséhez.
- **2** Válassza a  $\heartsuit$  >  $\heartsuit$  ikont.

A vívosmart 3 elkezdi a pulzusadatok továbbítását.

**MEGJEGYZÉS:** a pulzusadatok továbbítása alatt csak a pulzusmérő képernyőt tudja megtekinteni.

**3** Párosítsa vívosmart 3 eszközét Garmin ANT+® kompatibilis eszközével.

**MEGJEGYZÉS:** a párosítási útmutató lépései eltérnek az egyes Garmin kompatibilis eszközöknél. Lásd a felhasználói kézikönyvet.

**4** Koppintson a pulzusmérő képernyőre, majd válassza ki a ikont a pulzusadatok továbbításának leállításához.

# **A VO2 Max. becsült értékekről**

A VO2 max. az a maximális oxigénmennyiség (milliméterben), amelyet testsúlykilogrammonként és percenként fel tud használni az ember maximális teljesítményleadás mellett. Egyszerűbben fogalmazva, a VO2 max. a sportteljesítmény egyik mércéje, és az állóképesség növekedésével emelkednie kell.

Eszközén a VO2 max. becsült értéke számmal, leírással és szinttel jelenik meg a mutatón. Garmin Connect fiókjában további adatokat is megtekinthet VO2 max. becsült értékével kapcsolatban, mint például saját fitnesz-korát. Fitnesz-kora ismeretében képet kaphat arról, hogyan viszonyul edzettsége egy azonos nemű, eltérő korú személyéhez. Ahogy edz, fitneszkora idővel csökkenhet.

A VO2 max. adatok és elemzések szolgáltatása a The Cooper Institute® engedélyével történik. További információkért tekintse meg a függeléket (*[VO2 max. normál értékelés](#page-13-0)*, 10. oldal), és látogasson el a [www.CooperInstitute.org](http://www.CooperInstitute.org) weboldalra.

#### **A VO2 Max. becsült értékének megtekintése**

Ahhoz, hogy az eszköz megjelenítse a VO2 max. becsült értékét, csuklón mért pulzusadatokra, illetve egy időzített 15 perces sétára van szükség.

- **1** Tartsa lenyomva az érintőképernyőt a menü megtekintéséhez.
- **2** Válassza a W<sub>k</sub> ikont.

Ha már rögzített egy 15 perces gyorsabb sétát, megjelenik a VO2. max. becsült értéke. Az eszközön a VO2 max. becsült érték utolsó frissítésének dátuma is megjelenik. Az eszköz minden egyes időzített séta vagy futás után frissíti a VO2 max. becsült értékét.

**3** Szükség esetén kövesse a képernyőn megjelenő utasításokat a VO2 max. becsült értékének megtekintéséhez. A teszt befejeződése után egy üzenet jelenik meg.

# **Óra**

# **A stopper használata**

- **1** Tartsa lenyomva az érintőképernyőt a menü megtekintéséhez.
- **2** Válassza a  $\circledcirc$  >  $\circledcirc$  ikont.
- **3** Az időzítő elindításához érintse meg duplán az érintőképernyőt.
- **4** Az időzítő ismételt leállításához érintse meg duplán az érintőképernyőt.
- **5** Szükség esetén válassza ki a **C** ikont az időzítő nullázásához.

# **A visszaszámláló időzítő indítása**

- **1** Tartsa lenyomva az érintőképernyőt a menü megtekintéséhez.
- **2** Válassza a  $\circledcirc$  >  $\circledcirc$  ikont.
- **3** Az időzítő beállításához válassza a ▲ vagy a ▼ ikont.
- **4** Érintse meg középen az érintőképernyőt az idő beállításához és a következő képernyőre lépéshez.
- **5** A stopper elindításához nyomja meg a **p** gombot.
- **6** Az időzítő leállításához válassza ki a ikont.

### **Az ébresztőóra használata**

- **1** Állítsa be az ébresztés idejét és gyakoriságát Garmin Connect fiókjában (*[Eszközbeállítások a Garmin Connect](#page-10-0)  fiókban*[, 7. oldal\)](#page-10-0).
- **2** Tartsa lenyomva az érintőképernyőt vívosmart 3 eszközén a menü megtekintéséhez.
- <span id="page-8-0"></span>**3** Válassza a  $\circledS$  >  $\circledS$  ikont.
- **4** Lapozzon az egyes ébresztések áttekintéséhez.
- **5** Válasszon ki egy ébresztést annak be- és kikapcsolásához.

# **Bluetooth-on keresztül elérhető funkciók**

A vívosmart 3 eszköz számos Bluetooth-on keresztül elérhető funkcióval rendelkezik, melyeket a Garmin Connect Mobile alkalmazás használatával érhet el kompatibilis okostelefonján.

- **Értesítések**: az okostelefon értesítési beállításai alapján figyelmezteti Önt az okostelefonról érkező értesítésekre, ideértve a hívásokat, szöveges üzeneteket, közösségi hálókon történő eseményeket stb.
- **Időjárás-előrejelzések**: megjeleníti az aktuális hőmérsékletet és időjárás-előrejelzést okostelefonjáról.
- **Zenevezérlők**: lehetővé teszi az okostelefon zenelejátszójának vezérlését.
- **Telefonkeresés**: megkeresi az elveszett, vívosmart eszközzel párosított okostelefont, amennyiben a telefon hatótávolságon belül van.
- **Saját készülék keresése**: megkeresi az elveszett, okostelefonnal párosított vívosmart eszközt, amennyiben az eszköz hatótávolságon belül van.
- **Tevékenységek feltöltése**: automatikusan elküldi tevékenységét a Garmin Connect Mobile alkalmazásnak, rögtön az alkalmazás megnyitásakor.
- **Szoftverfrissítések**: eszköze vezeték nélküli kapcsolaton keresztül tölti le és telepíti a legújabb szoftverfrissítéseket.

# **Értesítések megtekintése**

- Amikor értesítés jelenik meg eszközén, válasszon az alábbi lehetőségek közül:
	- A teljes értesítés megtekintéséhez érintse meg az érintőképernyőt, majd a  $\blacktriangledown$  ikont.
	- Válassza a **※** ikont az értesítés elutasításához.
- Amikor bejövő hívás jelenik meg eszközén, válasszon az alábbi lehetőségek közül:

**MEGJEGYZÉS:** az okostelefontól függ, hogy milyen lehetőségek érhetők el.

- A hívás okostelefonon történő fogadásához válassza a lehetőséget.
- A hívás elutasításához vagy lenémításához válassza a ₹ lehetőséget.
- Az összes értesítés megtekintéséhez lapozzon az értesítési widgethez, koppintson az érintőképernyőre, majd válasszon az alábbi lehetőségek közül:
	- Lapozzon az egyes értesítések áttekintéséhez.
	- A teljes értesítés megtekintéséhez válasszon ki egy értesítést, majd válassza a  $\blacktriangledown$  ikont.
	- Az értesítés elvetéséhez válasszon ki egy értesítést, majd válassza a **X** ikont.

# **Értesítések kezelése**

Kompatibilis okostelefonján beállíthatja a vívosmart 3 eszközön megjelenő értesítéseket.

Válasszon ki egy lehetőséget:

- Apple® eszköz használata esetén az okostelefon értesítési központjában határozhatja meg, hogy mely elemek jelenjenek meg az eszközön.
- Android™ eszköz használata esetén a Garmin Connect Mobile alkalmazás beállításaiban határozhatja meg, hogy mely elemek jelenjenek meg az eszközön.

# **Elveszett okostelefon megkeresése**

Ezen funkció használatával Bluetooth vezeték nélküli technológia segítségével megkeresheti elveszett okostelefonját, amennyiben az hatótávolságon belül van.

- **1** Tartsa lenyomva az érintőképernyőt a menü megtekintéséhez.
- **2** Válassza a & ikont.

A vívosmart 3 eszköz elkezdi keresni a párosított okostelefont. Hangos riasztás szólal meg az okostelefonon, a Bluetooth-jel erőssége pedig megjelenik a vívosmart 3 eszköz képernyőjén. A Bluetooth-jel egyre erősebb lesz, ahogy közeledik az okostelefonhoz.

## **Ne zavarjanak üzemmód használata**

Ne zavarj üzemmódban a mozdulatok és a rezgő figyelmeztetések ki vannak kapcsolva. Az üzemmód használatát például alvás vagy filmnézés közben javasoljuk.

**MEGJEGYZÉS:** Garmin Connect fiókjában beállíthatja, hogy az általában alvással töltött órák alatt eszköze automatikusan ne zavarj üzemmódba lépjen. Az általában alvással töltött órákat a Garmin Connect fiók felhasználói beállításai között adhatja meg.

- **1** Tartsa lenyomva az érintőképernyőt a menü megtekintéséhez.
- **2** Válassza a  $\mathcal{L}$  >  $\mathcal{L}$  ikont a ne zavarj üzemmód bekapcsolásához.

A pontos idő képernyőn megjelenik a  $\Box$  ikon.

**3** Tartsa lenyomva az érintőképernyőt, majd válassza a  $\zeta > \mathbf{C}$ > **Kikapcsol** lehetőséget a ne zavarj üzemmód kikapcsolásához.

# **Napló**

Az eszköz maximum 14 napi tevékenységkövetési és pulzusadatot tárol, valamint legfeljebb hét stopperrel mért tevékenységet. Az eszközön a legutóbbi hét stopperrel mért tevékenységet tekintheti meg. Szinkronizálja adatait, ha szeretne korlátlan mennyiségű tevékenységet, tevékenységkövetési adatot és pulzusadatot tárolni Garmin Connect fiókjában (*[Adatok szinkronizálása a Garmin Connect](#page-9-0)  [Mobile alkalmazással](#page-9-0)*, 6. oldal) (*[Adatok szinkronizálása a](#page-9-0) [számítógéppel](#page-9-0)*, 6. oldal).

Amikor a memória megtelt, a készülék felülírja a legrégebbi adatokat.

### **Előzmények megtekintése**

- **1** Tartsa lenyomva az érintőképernyőt a menü megtekintéséhez.
- **2** Válassza a nikont.
- **3** Válassza ki az egyik tevékenységet.

### **Garmin Connect**

A Garmin Connect fiókon keresztül barátaival is kapcsolatba léphet. Garmin ConnectA számos nyomonkövetési, elemzési és megosztási funkciója révén ösztönzést nyújthatnak egymásnak. Rögzítse aktív életstílusának különböző eseményeit: futásait, sétáit, gyalogtúráit stb. Ingyenes fiókját a következő címen hozhatja létre: [www.garminconnect.com/start](http://www.garminconnect.com/start).

**Kövesse nyomon fejlődését**: nyomon követheti az adott napon megtett lépéseket, baráti versenyt indíthat ismerőseivel, és elérheti kitűzött céljait.

**Elemezze adatait**: megtekintheti a tevékenységeire vonatkozó részletes információkat, például az időtartamot, a távolságot, az elégetett kalóriák számát és az egyedi jelentéseket.

<span id="page-9-0"></span>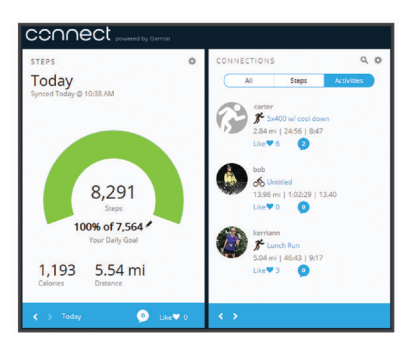

- **Ossza meg tevékenységeit**: a fiók összeköti barátaival: követhetik egymás tevékenységeit, illetve megoszthatják tevékenységeiket kedvenc közösségi oldalaikon.
- **Kezelje beállításait**: Garmin Connect fiókjában testre szabhatja az eszközére vonatkozó és felhasználói beállításokat.

#### **Garmin Move IQ™**

A Move IQ funkció automatikusan érzékeli a legalább 10 percen át tartó tevékenység-mintákat, pl. a sétálást, futást, kerékpározást vagy az ellipszis tréneres edzést. Megtekintheti az esemény típusát és időtartamát a Garmin Connect idővonalán, de ezek az események nem jelennek meg a tevékenységek listájában, a pillanatfelvételekben vagy a hírekben. A több részlet és nagyobb pontosság érdekében rögzítsen eszközével időzített tevékenységet. A Move IQ funkció képes automatikusan elindítani egy időzített gyaloglási- vagy futási tevékenységet. Időzített tevékenységei részletes adatait Garmin Connect fiókjában tekintheti meg.

#### **Adatok szinkronizálása a Garmin Connect Mobile alkalmazással**

Az eszköz időről időre automatikusan szinkronizálja az adatokat a Garmin Connect Mobile alkalmazással. Az adatok manuális szinkronizálását bármikor elvégezheti.

- **1** Helyezze az eszközt okostelefonja közelébe.
- **2** Nyissa meg a Garmin Connect Mobile alkalmazást.
	- **TIPP:** az alkalmazás már nyitva lehet, vagy a háttérben is futhat.
- **3** Tartsa lenyomva az érintőképernyőt a menü megtekintéséhez.
- **4** Válassza a  $\mathbb{C}$  ikont.
- **5** Várja meg az adatok szinkronizálodását.
- **6** Tekintse meg a naprakész adatokat a Garmin Connect Mobile alkalmazásban.

### **Adatok szinkronizálása a számítógéppel**

Mielőtt szinkronizálná adatait számítógépén a Garmin Connect alkalmazás segítségével, telepítenie kell a Garmin Express™ alkalmazást (*A Garmin Express beállítása*, 6. oldal).

- **1** Csatlakoztassa az eszközt a mellékelt USB-kábellel a számítógéphez.
- **2** Nyissa meg a Garmin Express alkalmazást. Az eszköz háttértár üzemmódba lép.
- **3** Kövesse a képernyőn megjelenő utasításokat.
- **4** Tekintse meg adatait Garmin Connect fiókjában.

#### **A Garmin Express beállítása**

- **1** Csatlakoztassa a készüléket a számítógéphez USB-kábel használatával.
- **2** Tekintse meg a [www.garmin.com/express](http://www.garmin.com/express) weboldalt.
- **3** Kövesse a képernyőn megjelenő utasításokat.

# **Eszköz testreszabása**

#### **Eszközbeállítások**

Bizonyos beállításokat magán a vívosmart 3 eszközön is meghatározhat. A további beállítások konfigurálására a Garmin Connect fiókban van lehetőség.

Tartsa lenyomva az érintőképernyőt a menü megtekintéséhez, majd válassza a @ ikont.

- : lehetővé teszi az okostelefon párosítását és a Bluetoothbeállítások megadását (*Bluetooth beállítások*, 6. oldal).
- : beállítja a megjelenítési beállításokat (*Megjelenítési beállítások*, 6. oldal).
- : itt állíthatja be, hogy az eszköz 12 vagy 24 órás formátumban jelenítse meg az időt, illetve itt állíthatja be a pontos időt (*Manuális időbeállítás*, 6. oldal).
- i « itt kapcsolhatja be és ki a tevékenységkövetést és a mozgási riasztást.
- : beállítja a rendszerbeállításokat (*[Rendszerbeállítások](#page-10-0)*, [7. oldal\)](#page-10-0).

#### **Bluetooth beállítások**

Tartsa lenyomva az érintőképernyőt a menü megtekintéséhez, majd válassza a > ikont. Megjelenik a Bluetooth-kapcsolat állapota.

- : be- és kikapcsolja a Bluetooth vezeték nélküli technológiát. **MEGJEGYZÉS:** más Bluetooth-beállítások csak akkor jelennek meg, ha a Bluetooth vezeték nélküli technológia engedélyezve van.
- : itt engedélyezheti a kompatibilis okostelefonról érkező értesítéseket. A Cs. hívás opció használata esetén az eszköz csak bejövő telefonhívások esetén jelenít meg értesítést.
- **Párosítson**: lehetővé teszi az eszköz párosítását egy kompatibilis, Bluetooth funkcióval rendelkező okostelefonnal. Ez a beállítás teszi lehetővé a Bluetooth-on keresztül elérhető funkciók használatát a Garmin Connect Mobile alkalmazáson keresztül. Ide tartoznak többek között az értesítések, valamint a Garmin Connect szolgáltatásba irányuló feltöltések.

#### **Megjelenítési beállítások**

Tartsa lenyomva az érintőképernyőt a menü megtekintéséhez, maid válassza a  $\otimes$  >  $\circ$  ikont.

**Fényerő**: beállítja a képernyő fényerejét. Az Auto lehetőség használatával az eszköz automatikusan beállítja a fényerőt a környezeti fény alapján. A ▲ vagy a ▼ ikonok kiválasztásával manuálisan is beállíthatja a fényerőt.

**MEGJEGYZÉS:** a nagyobb fényerő csökkenti az akkumulátor üzemidejét.

**Időkorlát**: beállítja a képernyő kikapcsolásának időkorlátját.

**MEGJEGYZÉS:** a hosszabb időkorlát csökkenti az akkumulátor üzemidejét.

- **Moz-dulat**: beállítja a képernyőt, hogy a csukló mozdulataira bekapcsoljon. Mozdulatok közé tartozik például a csukló fordítása a test felé, a készülék megtekintése céljából. A Csak tev. opció használata esetén az eszköz csak az időzítővel mért tevékenységek esetén veszi figyelembe a mozdulatokat.
- **Tájolás**: itt adhatja meg, hogy az eszköz fekvő vagy álló formában jelenítse meg az adatokat.

#### **Manuális időbeállítás**

Alapértelmezés szerint az idő beállítása automatikusan megtörténik, amikor vívosmart 3 eszközét okostelefonnal párosítja.

**1** Tartsa lenyomva az érintőképernyőt a menü megtekintéséhez.

- <span id="page-10-0"></span>**2** Válassza ki az  $\circledR$  >  $\circledR$  > **Id. beáll.** > **Kézi** lehetőséget.
- **3** Érintse meg középen az érintőképernyőt az óra, a perc, a hónap, a nap és az év beállításához.
- **4** Válassza a ▲ vagy a ▼ ikont az egyes beállítások megadásához.
- **5** Érintse meg középen az érintőképernyőt a következő képernyőre lépéshez.
- **6** Válassza ki a ✔ ikont az egyes beállítások jóváhagyásához.

#### **Rendszerbeállítások**

Tartsa lenyomva az érintőképernyőt a menü megtekintéséhez, majd válassza a  $\circledS$  >  $\mathscr{P}$  ikont.

**Rezgés**: beállítja a rezgés erősségét.

**MEGJEGYZÉS:** az erősebb rezgés csökkenti az akkumulátor üzemidejét.

**Csukló**: itt adhatja meg, hogy melyik csuklóján kívánja viselni az eszközt.

**MEGJEGYZÉS:** ez a beállítás erősítő edzések és mozdulatok esetén alkalmazott.

**Nyelv**: itt állíthatja be az eszköz nyelvét.

- **Egység**: itt adhatja be, hogy az eszköz kilométerben vagy mérföldben jelenítse meg a megtett távolságot.
- **Névjegy**: itt láthatja a készülék azonosítóját, a szoftververziót, a jogszabályi információkat, a licenszerződést és az akkumulátor töltöttségi szintjét (*[Eszközadatok megtekintése](#page-11-0)*, [8. oldal](#page-11-0)).
- **Gyári visszaállítás**: itt állíthatja vissza a felhasználói adatokat és a beállításokat (*[Gyári alapbeállítások visszaállítása](#page-12-0)*, [9. oldal](#page-12-0)).

#### **A csuklón viselhető pulzusmérő kikapcsolása**

- **1** Tartsa lenyomva az érintőképernyőt a menü megtekintéséhez.
- **2** Válassza a ♡ > ♡ > Kikapcsol lehetőséget.

# **Garmin Connect beállítások**

Garmin Connect fiókjában testreszabhatja az eszközére és tevékenységprofiljára vonatkozó, illetve a felhasználói beállításokat. Egyes beállítások konfigurálására magán a vívosmart 3 eszközön is van lehetőség.

- A Garmin Connect Mobile alkalmazás beállítások menüjében válassza a **Garmin készülékek** lehetőséget, majd válassza ki a kívánt eszközt.
- A Garmin Connect alkalmazás eszközwidgetjében válassza az **Készülékbeállítások** lehetőséget.

A beállítások konfigurálását követően szinkronizálja adatait: a rendszer ekkor alkalmazza a módosításokat az eszközre (*[Adatok szinkronizálása a Garmin Connect Mobile](#page-9-0)  [alkalmazással](#page-9-0)*, 6. oldal) (*[Adatok szinkronizálása a](#page-9-0)  [számítógéppel](#page-9-0)*, 6. oldal).

#### **Felhasználói beállítások a Garmin Connect fiókban**

Válassza Garmin Connect fiókja **Felhasználói beállítások**  lehetőségét.

- **Egyedi lépéshossz**: ezen funkció használata esetén az eszköz pontosabban képes kiszámolni a megtett távolságot, mivel ahhoz az Ön egyedi lépéshosszát használja. Adjon meg egy ismert távot, valamint az annak megtételéhez szükséges lépések számát. A Garmin Connect ezek alapján kiszámítja a lépéshosszát.
- **Napi lépések száma**: itt adhatja meg a napi lépéscélt. Az Automatikus cél funkció segítségével beállíthatja, hogy az eszköz automatikusan meghatározzon Ön számára egy lépéscélt.
- **Naponta megmászott emeletek száma**: itt adhatja meg, hogy naponta hány emeletet szeretne megmászni.
- **Heti intenzitás (perc)**: itt adhatja meg, hogy hetente hány percet szeretne közepes és élénk intenzitású testmozgással tölteni.
- **Pulzusszám-tartományok**: itt becsülheti meg a maximális pulzusszámát, mely alapján egyedi pulzusszámtartományokat határozhat meg.

#### **Eszközbeállítások a Garmin Connect fiókban**

Válassza Garmin Connect fiókja **Készülékbeállítások**  lehetőségét.

- **Emlékeztetők**: beállítja az eszköz által végzett ébresztés idejét és gyakoriságát. Akár nyolc külön ébresztési időt is beállíthat.
- **Tevékenység nyomon követése**: be- és kikapcsolja a tevékenységkövetési funkciókat, például a mozgásriasztást.
- **Automatikus tevékenységfelismerés**: be- és kikapcsolja aMove IQ eseményeket. Meghatározhatja, hogy mennyit szeretne várni azelőtt, hogy az eszköz automatikusan elindítsa a gyaloglási- és futási tevékenységek időzítőjét.
- **Látható képernyők**: itt határozhatja meg, hogy mely képernyők jelenjenek meg az eszközön.
- **Kezdőképernyő**: itt állíthatja be, hogy mely képernyő jelenjen meg, amikor egy ideig nem ér az eszközhöz, valamint az eszköz felébresztésekor.
- **Kézmozdulat**: beállítja a képernyőt, hogy a csukló mozdulataira bekapcsoljon. Mozdulatok közé tartozik például a csukló fordítása a test felé, a készülék megtekintése céljából.
- **Időkorlát**: beállítja a képernyő kikapcsolásának időkorlátját.

**MEGJEGYZÉS:** a hosszabb időkorlát csökkenti az akkumulátor üzemidejét.

**Melyik csukló?**: itt adhatja meg, hogy melyik csuklóján kívánja viselni az eszközt.

**MEGJEGYZÉS:** ez a beállítás erősítő edzések és mozdulatok esetén alkalmazott.

- **Képernyő tájolása**: itt adhatja meg, hogy az eszköz fekvő vagy álló formában jelenítse meg az adatokat.
- **Számlap**: itt kiválaszthatja a számlapot.
- **Időformátum**: itt adhatja meg, hogy az eszköz 12 vagy 24 órás formátumban jelenítse meg az időt.
- **Nyelv**: itt állíthatja be az eszköz nyelvét.
- **Mértékegységek**: itt adhatja be, hogy az eszköz kilométerben vagy mérföldben jelenítse meg a megtett távolságot.

#### **Tevékenységi profilbeállítások Garmin Connect fiókjához**

Garmin Connect fiókjában válassza ki a **Tevékenységi profilok**, majd válasszon ki egy tevékenységtípust.

- **Tevékenységmód-riasztások**: lehetővé teszi, hogy testreszabhassa a tevékenységmód riasztásait, például az ismétlődő riasztásokat és a pulzusriasztásokat. Beállíthatja, hogy a készülék riasszon, amikor pulzusa a célzónán vagy egy egyedi tartományon kívül esik. Kiválaszthat egy meglévő pulzustartományt, vagy beállíthat egy egyedit is.
- **Auto Lap**: Lehetővé teszi, hogy az eszköz automatikusan jelölje a köröket minden egyes kilométer vagy mérföld után, a távolság Ön által kiválasztott mértékegysége alapján (*[Körök](#page-7-0) [megjelölése](#page-7-0)*, 4. oldal).
- **Automatikus sorozatészlelés**: lehetővé teszi, hogy az eszköz automatikusan elindítsa és leállítsa a gyakorlatsorozatokat erősítőedzés-tevékenységek során.
- **Adatmezők**: itt határozhatja meg, hogy mely adatképernyők jelenjenek meg a stopperrel mért tevékenységek közben.

# **Készülékadatok**

# <span id="page-11-0"></span>**Specifikációk**

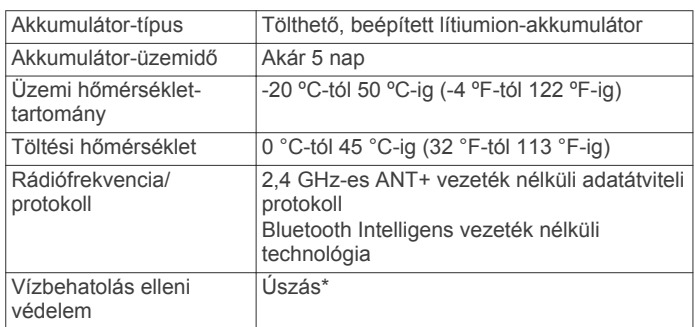

\*További részletekért látogasson el a [www.garmin.com](http://www.garmin.com/waterrating) [/waterrating](http://www.garmin.com/waterrating) weboldalra.

#### **Eszközadatok megtekintése**

Megtekintheti az eszköz azonosítóját, a szoftververziót, a jogszabályi adatokat, valamint az akkumulátor töltöttségi szintjét.

- **1** Tartsa lenyomva az érintőképernyőt a menü megtekintéséhez.
- **2** Válassza ki a > > **Névjegy** lehetőséget.
- **3** Az információ megtekintéséhez lapozzon.

### **A készülék töltése**

#### **FIGYELMEZTETÉS!**

Az eszköz lítiumion-akkumulátort tartalmaz. A termékre vonatkozó figyelmeztetéseket és más fontos információkat lásd a termék dobozában található *Fontos biztonsági és terméktudnivalók* ismertetőben.

#### *ÉRTESÍTÉS*

A korrózió megelőzése érdekében alaposan tisztítsa meg és szárítsa meg a csatlakozókat és a környező területet töltés vagy számítógéphez való csatlakoztatás előtt. Olvassa el tisztítással kapcsolatos utasításokat a függelékben.

**1** Csípje össze a töltőcsipesz oldalait ① a csipesz szárainak szétnyitásához.

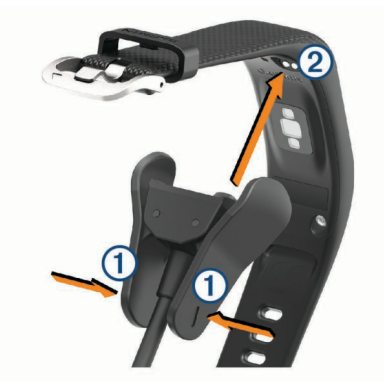

- **2** Igazítsa a csipeszt az érintkezőkhöz 2, majd engedje el a csipesz szárait.
- **3** Csatlakoztassa az USB-kábelt egy áramforráshoz.
- **4** Teljesen töltse fel a készüléket.

#### **Tippek az eszköz feltöltésére**

• Csatlakoztassa a töltőt az eszközhöz az USB-kábellel való töltéshez (*A készülék töltése*, 8. oldal).

Az eszköz töltéséhez csatlakoztassa az USB-kábelt egy Garmin által jóváhagyott AC adapter segítségével egy normál fali aljzatba vagy a számítógép egyik USB-portjához. Egy

teljesen lemerült akkumulátor feltöltése körülbelül két órát vesz igénybe.

• Az akkumulátor töltöttségi szintjét az eszközadatok képernyőn tekintheti meg (*Eszközadatok megtekintése*, 8. oldal).

# **Készülék karbantartása**

#### *ÉRTESÍTÉS*

Kerülje az erős ütéseket és a durva bánásmódot, mert az csökkentheti a termék élettartamát.

Ne használjon éles tárgyat a készülék tisztításához.

Az érintőképernyőt ne érintse meg kemény vagy éles eszközzel, ellenkező esetben károsodás léphet fel.

Kerülje a vegyi tisztítószerek, oldószerek és rovarirtószerek használatát, amelyek kárt okozhatnak a műanyag részekben.

Ha a készülék klórral, sós vízzel, fényvédővel, kozmetikumokkal, alkohollal vagy más erős vegyszerekkel érintkezett, alaposan öblítse le friss vízzel. Az ilyen anyagokkal való hosszan tartó érintkezés károsíthatja a készülék házát.

Ne tegye ki magas hőmérsékletnek, így például ne tegye ruhaszárítóba.

Ne tárolja az eszközt hosszabb időn át magas hőmérsékletnek kitett helyen, mert az a készülék tartós károsodásához vezethet.

#### **Az eszköz tisztítása**

#### *ÉRTESÍTÉS*

Töltés közben már kevés izzadtság vagy nedvesség is korrodálhatja az eszköz elektromos érintkezőit. A korrózió gátolhatja a töltést és az adatátvitelt.

- **1** Törölgesse meg az eszközt enyhe tisztítószeres oldattal átitatott ronggyal.
- **2** Törölje szárazra.
- Tisztítás után hagyja, hogy az eszköz teljesen megszáradjon.

**TIPP:** további részletekért látogasson el a [www.garmin.com](http://www.garmin.com/fitandcare) [/fitandcare](http://www.garmin.com/fitandcare) weboldalra.

# **Hibaelhárítás**

#### **Kompatibilis az okostelefonom a készülékkel?**

A vívosmart 3 készülék a Bluetooth Smart vezeték nélküli technológiát használó okostelefonokkal kompatibilis.

Kompatibilitásra vonatkozó információkért látogasson el a [www.garmin.com/ble](http://www.garmin.com/ble) weboldalra.

#### **A telefonom nem csatlakozik a készülékhez**

- Engedélyezze a Bluetooth vezeték nélküli technológiát okostelefonján.
- Okostelefonján nyissa meg a Garmin Connect Mobile alkalmazást, válassza ki a wagy a ··· ikont, majd válassza ki a **Garmin készülékek** > **Eszköz hozzáadása** lehetőséget a párosítási módba lépéshez.
- Az eszközön tartsa lenyomva az érintőképernyőt a menü megtekintéséhez, majd válassza ki a  $\circledS$  >  $\circledS$  > **Párosítson** lehetőséget a párosítási módba lépéshez.

### **Tevékenységkövetés**

A tevékenységkövetés pontosságára vonatkozó további információkért látogasson el a [garmin.com/ataccuracy](http://garmin.com/ataccuracy)  weboldalra.

#### **Úgy tűnik, hogy a lépésszám nem pontos**

Ha a lépésszám nem tűnik pontosnak, akkor érdemes kipróbálni ezeket a tippeket.

- <span id="page-12-0"></span>• Viselje a készüléket nem domináns csuklóján.
- Tartsa zsebében a készüléket, ha babakocsit vagy fűnyírót tol.
- Tartsa zsebében a készüléket, ha csak a kezét vagy karját használja aktívan.

**MEGJEGYZÉS:** előfordulhat, hogy a mosogatáshoz, a ruhák összehajtogatásához vagy a tapsoláshoz hasonló ismétlődő mozdulatokat a készülék lépésként értelmezi.

#### **Az eszközön és aGarmin Connect fiókban látható lépésszám nem egyezik**

A Garmin Connect fiókban látható lépésszám frissül az eszköz szinkronizálásakor.

**1** Válasszon ki egy lehetőséget:

- Szinkronizálja a lépésszámot a Garmin Connect alkalmazással (*[Adatok szinkronizálása a számítógéppel](#page-9-0)*, [6. oldal](#page-9-0)).
- Szinkronizálja lépésszámát a Garmin Connect mobilalkalmazással (*[Adatok szinkronizálása a Garmin](#page-9-0) [Connect Mobile alkalmazással](#page-9-0)*, 6. oldal).
- **2** Várjon, amíg az eszköz szinkronizálja adatait.
	- A szinkronizálás eltarthat pár percig.

**MEGJEGYZÉS:** a Garmin Connect Mobile alkalmazás vagy a Garmin Connect alkalmazás frissítése nem szinkronizálja az adatait, illetve nem frissíti a lépésszámot.

#### **Nem jelenik meg a stressz-szintem**

Ahhoz, hogy az eszköz észlelni tudja a stressz-szintet, be kell kapcsolni a csuklóalapú pulzusszám-mérést.

Az eszköz a nap folyamán mintát vesz a pulzusszám változásáról olyankor, amikor hosszabb ideig nyugalmi állapotban van, és így állapítja meg a stressz-szintet. Az eszköz időzített tevékenységek során nem határozza meg a stresszszintet.

Ha kötőjelek jelennek meg a stressz-szintje helyett, akkor maradjon mozdulatlan, és várjon, amíg az eszköz nem észleli a pulzusszámot.

#### **Az intenzív percek érték villog**

Ha az intenzív percek kitűzött értékének elérését elősegítő intenzitási szinten edz, akkor az intenzív percek érték villog.

Eddzen legalább 10 percig folyamatosan, közepes vagy élénk intenzitási szinten.

#### **A megmászott emeletek összege nem tűnik pontosnak**

Az emeletek megmászásakor az eszköz belső barométert használ a szintkülönbség változásának méréséhez. Egy megmászott emelet 3 méternek (10 láb) felel meg.

• Keresse meg a barométer apró nyílásait az eszköz hátlapján (a töltési érintkezők mellett), majd tisztítsa meg a területet a töltési érintkezők körül.

A barométer nyílásainak elzáródása befolyásolhatja a barométer teljesítményét. Az elzáródások megszüntetéséhez használjon sűrített levegőt. A terület megtisztítása érdekében öblítse le az eszközt tiszta vízzel.

Tisztítás után hagyja, hogy az eszköz teljesen megszáradjon.

- Ne kapaszkodjon a korlátba és egyetlen lépcsőt se hagyjon ki lépcsőzés közben.
- Szeles környezetben takarja le az eszközt ruhája ujjával vagy a kabátjával, mivel a heves széllökések rendellenes méréseket eredményezhetnek.

# **Tippek rendellenes pulzusadatok esetére**

Rendellenes pulzusadatok megjelenése, illetve a pulzusadatok megjelenésének elmaradása esetén próbálkozzon az alábbi megoldásokkal.

- Tisztítsa és szárítsa meg karját az eszköz felhelyezése előtt.
- Ne viseljen naptejet, testápolót vagy rovarriasztót az eszköz alatt.
- Ne karcolja meg az eszköz hátoldalán lévő pulzusérzékelőt.
- Viselje a készüléket a csuklócsont fölött. Az eszköznek szorosan kell illeszkednie, de úgy, hogy kényelmes legyen.
- A tevékenység megkezdése előtt melegítsen be 5–10 percig, és kérjen pulzusszámmérést.

**MEGJEGYZÉS:** ha odakint hideg van, beltéren melegítsen be.

• Minden edzés után tiszta vízzel öblítse el az eszközt.

## **Az eszköz nem a pontos időt jeleníti meg**

A készülék frissíti az időt és a dátumot, amikor szinkronizálja az eszközt a számítógéppel vagy mobileszközzel. Szinkronizálja az eszközt, így az időzóna módosításakor az eszköz a pontos időt jeleníti meg, valamint frissít a téli/nyári időszámításra is.

- **1** Erősítse meg, hogy a számítógépen, illetve a mobileszközön látható helyi idő pontos.
- **2** Válasszon ki egy lehetőséget:
	- Szinkronizálja az eszközt a számítógéppel (*[Adatok](#page-9-0) [szinkronizálása a számítógéppel](#page-9-0)*, 6. oldal).
	- Szinkronizálja az eszközt a mobileszközzel (*[Adatok](#page-9-0)  [szinkronizálása a Garmin Connect Mobile alkalmazással](#page-9-0)*, [6. oldal\)](#page-9-0).

Az idő és a dátum automatikusan frissül.

#### **Az akkumulátor üzemidejének maximalizálása**

- Kapcsolja ki az **Automatikus tevékenységfelismerés**  beállítást (*[Eszközbeállítások a Garmin Connect fiókban](#page-10-0)*, [7. oldal\)](#page-10-0).
- Csökkentse a képernyő fényerejét és időkorlátját (*[Megjelenítési beállítások](#page-9-0)*, 6. oldal).
- Kapcsolja ki a csuklómozdulatokat (*[Megjelenítési beállítások](#page-9-0)*, [6. oldal\)](#page-9-0).
- Az okostelefon értesítési központjában korlátozza a vívosmart 3 eszközön megjelenő értesítések körét (*[Értesítések kezelése](#page-8-0)*, 5. oldal).
- Kapcsolja ki az intelligens értesítéseket (*[Bluetooth](#page-9-0)  [beállítások](#page-9-0)*, 6. oldal).
- Kapcsolja ki a Bluetooth vezeték nélküli technológiát, ha nem használja a kapcsolatot igénylő funkciókat (*[Bluetooth](#page-9-0)  [beállítások](#page-9-0)*, 6. oldal).
- Állítsa le a pulzusadatok küldését a párosított Garmin eszközökre (*[Pulzusadatok átadása a Garmin](#page-7-0)® eszközök [számára](#page-7-0)*, 4. oldal).
- Kapcsolja ki a csuklón végzett pulzusmérés (*[A csuklón](#page-10-0)  [viselhető pulzusmérő kikapcsolása](#page-10-0)*, 7. oldal).

**MEGJEGYZÉS:** a csuklóalapú pulzusszámmérés a nagy intenzitású tevékenységgel töltött percek, a VO2 max, a stressz-szint és az elégetett kalóriák számának mérésére szolgál.

# **Gyári alapbeállítások visszaállítása**

Az eszköz összes beállítását visszaállíthatja a gyári alapértékekre.

**MEGJEGYZÉS:** ezzel törli a felhasználó által bevitt összes adatot, valamint a tevékenységelőzményeket.

- **1** Tartsa lenyomva az érintőképernyőt a menü megtekintéséhez.
- **2** Válassza a ۞ >  $\mathcal{P}$  > Gyári visszaállítás >  $\checkmark$  lehetőséget.

# <span id="page-13-0"></span>**Termékfrissítések**

A számítógépen telepítse a Garmin Express alkalmazást [\(www.garmin.com/express](http://www.garmin.com/express)). Telepítse okostelefonjára a Garmin Connect mobilalkalmazást.

Ez egyszerű hozzáférést biztosít ezekhez a szolgáltatásokhoz a Garmin készülékek számára:

- Szoftverfrissítések
- Adatfeltöltések:Garmin Connect
- **Termékregisztráció**

# **Szoftver frissítése a Garmin Express segítségével**

Az eszköz szoftverének frissítéséhez Garmin Connect fiókkal kell rendelkeznie, illetve le kell töltenie, majd telepítenie kell a Garmin Express alkalmazást.

**1** Csatlakoztassa az eszközt a mellékelt USB-kábellel a számítógéphez.

Ha új szoftver jelenik meg, a Garmin Express elküldi azt az eszközre.

**2** Csatlakoztassa le az eszközt a számítógépről.

Az eszköz felhívja a figyelmét a szoftver frissítésére.

**3** Válasszon beállítást.

# **Szoftver frissítése a Garmin Connect mobilalkalmazás segítségével**

Az eszköz szoftverének Garmin Connect Mobile alkalmazással történő frissítéséhez rendelkeznie kell Garmin Connect fiókkal, illetve el kell végeznie az eszköz és egy kompatibilis okostelefon párosítását (*[Az eszköz bekapcsolása és beállítása](#page-4-0)*, 1. oldal).

Szinkronizálja eszközét a Garmin Connect Mobile alkalmazással (*[Adatok szinkronizálása a Garmin Connect](#page-9-0)  [Mobile alkalmazással](#page-9-0)*, 6. oldal).

Ha van elérhető új szoftver, akkor a Garmin Connect mobilalkalmazás automatikusan elküldi a frissítést az eszköznek. A frissítés akkor lép érvénybe, amikor Ön nem használja aktívan az eszközt. A frissítés végeztével az eszköz újraindul.

# **További információk beszerzése**

- További kézkönyvekért, cikkekért és szoftverfrissítésekért látogasson el a [www.support.garmin.com](http://www.support.garmin.com) weboldalra.
- Lépjen a [www.garmin.com/intosports](http://www.garmin.com/intosports) oldalra.
- Lépjen a [www.garmin.com/learningcenter](http://www.garmin.com/learningcenter) oldalra.
- Lépjen a [http://buy.garmin.com,](http://buy.garmin.com) oldalra, vagy forduljon Garmin márkakereskedőjéhez az opcionális kiegészítőkre és cserealkatrészekre vonatkozó információkért.

# **Függelék**

# **Fitneszcélok**

A pulzustartományok ismerete segít az edzettségi állapot mérésében és javításában. Ehhez fontos, hogy megértse és alkalmazza az alábbi elveket:

# **VO2 max. normál értékelés**

Ezek a táblázatok a VO2 max életkor és nem alapján becsült szabványosított beosztását tartalmazzák.

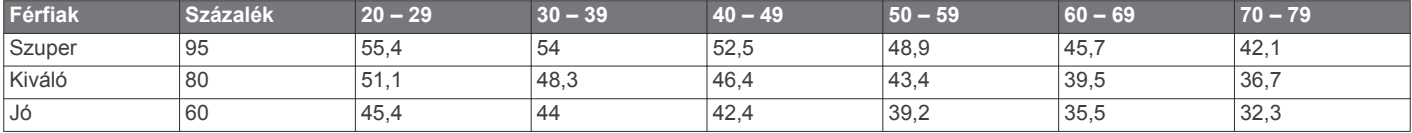

- A pulzusszám jól mutatja a testedzés intenzitását.
- Bizonyos pulzustartományokban való edzéssel növelheti a szív- és érrendszer kapacitását és erejét.
- A pulzustartományok ismerete segít elkerülni a túlzásba vitt edzést, így csökken a sérülés veszélye.

Ha tisztában van maximális pulzusszámával, a fejezetben található táblázat (*Pulzustartomány-számítások*, 10. oldal) segítségével megállapíthatja, hogy mely tartományban érdemes a leginkább edzenie fitneszcéljai elérése érdekében.

Ha nincs tisztában maximális pulzusszámával, vegye igénybe az interneten elérhető számolóalkalmazások egyikét. Bizonyos edzőtermekben és egészségközpontokban elérhető egy, a maximális pulzusszám mérésére szolgáló teszt. A maximális pulzusszám alapvető számítása: 220 mínusz az Ön kora.

# **A pulzustartományok ismertetése**

Számos sportoló a pulzustartományok segítségével méri és javítja szív- és érrendszerének erősségét és edzettségi szintjét. A pulzustartomány két szívverés/perc érték közé eső tartomány. A rendszerben az öt általánosan elfogadott pulzustartomány 1 től 5-ig számozva (intenzitás szerint növekvő) szerepelnek. A pulzustartományokat általában a maximális pulzusszám különböző százalékos arányai segítségével számítják ki.

# **Pulzustartomány-számítások**

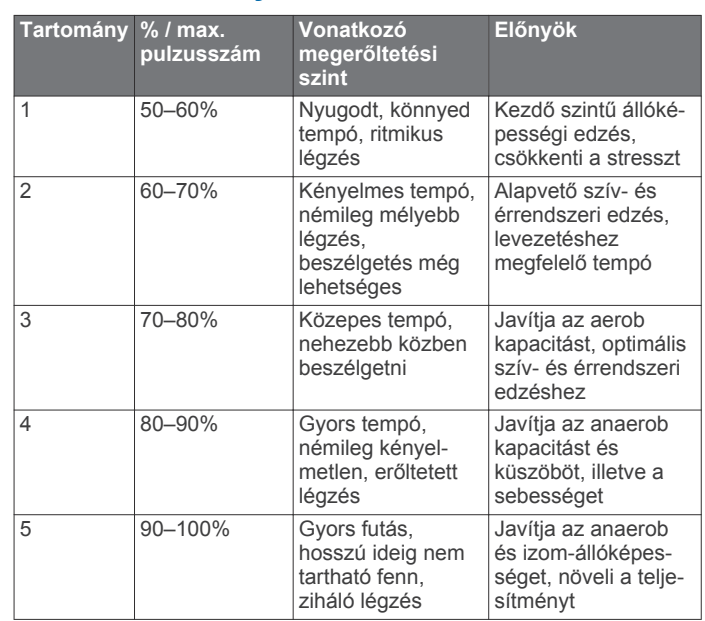

<span id="page-14-0"></span>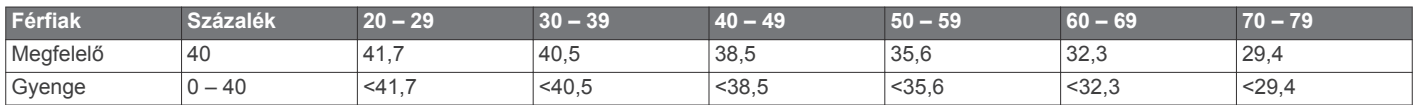

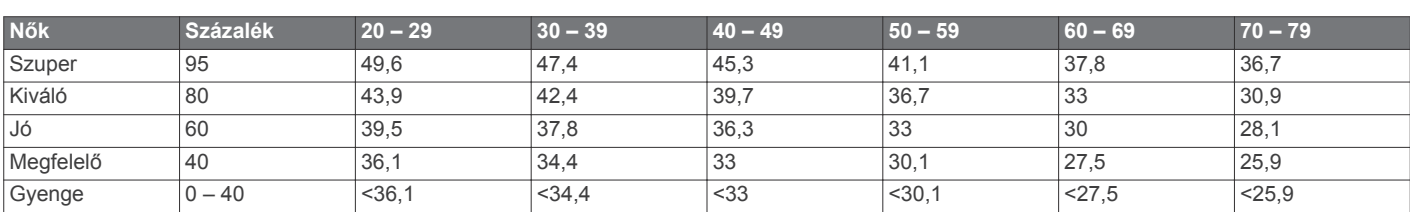

Az adatok utánnyomása a The Cooper Institute engedélyével történt. További tájékoztatásért látogasson el a [www.CooperInstitute.org](http://www.CooperInstitute.org) weboldalra.

### **Háromklauzulás BSD licenc**

Copyright © 2003-2010, Mark Borgerding

Minden jog fenntartva.

A forráskód és bináris formában történő terjesztés és felhasználás (módosítással vagy módosítás nélkül) engedélyezett, amennyiben az alábbi feltételek teljesülnek:

- A forráskódot abban az esetben lehet továbbadni, ha a továbbadott példányok tartalmazzák a fenti szerzői jogi nyilatkozatot, ezt a feltétellistát és a következő jogi nyilatkozatot.
- A bináris formában lévő továbbadott példányok esetében a dokumentációban és/vagy egyéb mellékelt dokumentumokban kötelező reprodukálni a fenti szerzői jogi nyilatkozatot, ezt a feltétellistát és a következő jogi nyilatkozatot.
- Sem az alkotó, sem a fejlesztésben részt vevő egyéb személyek neve nem használható fel a szoftverből származtatott termékek népszerűsítésére előzetes írásos engedély nélkül.

A SZOFTVERT A SZERZŐI JOG TULAJDONOSAI ÉS A FEJLESZTÉSBEN RÉSZT VEVŐ EGYÉB SZEMÉLYEK "ADOTT ÁLLAPOTBAN", KIFEJEZETT VAGY VÉLELMEZETT GARANCIA NÉLKÜL (IDEÉRTVE TÖBBEK KÖZÖTT AZ ÉRTÉKESÍTHETŐSÉGRE ÉS EGY BIZONYOS CÉLRA VALÓ ALKALMASSÁGRA VONATKOZÓ VÉLELMEZETT GARANCIÁT) BIZTOSÍTJA. A SZERZŐI JOG TULAJDONOSA ÉS A FEJLESZTÉSBEN RÉSZT VEVŐ EGYÉB SZEMÉLYEK NEM FELELŐSEK AZ OLYAN, BÁRMILYEN MÓDON OKOZOTT KÖZVETLEN, KÖZVETETT, VÉLETLEN, KÜLÖNLEGES, A KÁROKOZÁS JOGELLENESSÉGE MIATTI VAGY KÖVETKEZMÉNYES KÁROKÉRT (IDEÉRTVE TÖBBEK KÖZÖTT A CSERETERMÉKEK VAGY -SZOLGÁLTATÁSOK BESZERZÉSÉT, A HASZNÁLATI LEHETŐSÉG ELVESZTÉSÉT, ADATOK VAGY NYERESÉG ELVESZTÉSÉT VAGY A NORMÁL ÜZLETMENET MEGSZAKADÁSÁT), ÁLLJON A KÁRIGÉNY BÁRMILYEN FELELŐSSÉGI ELMÉLET ALAPJÁN, LEGYEN SZÓ SZERZŐDÉSES, OBJEKTÍV FELELŐSSÉGEN VAGY JOGELLENES KÁROKOZÁSON ALAPULÓ KÁRIGÉNYRŐL (IDEÉRTVE A GONDATLANSÁGOT ÉS EGYEBEKET), MELY A SZOFTVER HASZNÁLATÁBÓL ERED, MÉG ABBAN AZ ESETBEN SEM, HA A FENT MEGNEVEZETT SZEMÉLYEKET TÁJÉKOZTATTÁK AZ ILYEN TÍPUSÚ KÁROK ELŐFORDULÁSÁNAK LEHETŐSÉGÉRŐL.

# **Tárgymutató**

#### <span id="page-15-0"></span>**A**

a készülék tisztítása **[8](#page-11-0)** adatképernyők **[7](#page-10-0)** adatok átvitel **[5](#page-8-0)** tárolás **[5](#page-8-0)** adatok tárolása **[5](#page-8-0)** akkumulátor **[8](#page-11-0)** maximalizálás **[6,](#page-9-0) [7,](#page-10-0) [9](#page-12-0)** töltés **[8](#page-11-0)** alkalmazások **[5](#page-8-0)** okostelefon **[1](#page-4-0)** alvó üzemmód **[3](#page-6-0)** Auto Lap **[4](#page-7-0), [7](#page-10-0)** az eszköz testreszabása **[6](#page-9-0)**

#### **B**

beállítások **[6,](#page-9-0) [7,](#page-10-0) [9](#page-12-0)** eszköz **[7](#page-10-0)** Bluetooth technológia **[5](#page-8-0), [6](#page-9-0), [8](#page-11-0)**

#### **C**

célok **[1](#page-4-0), [7](#page-10-0)** Connect IQ **[1](#page-4-0)**

#### **E**

előzmények **[5](#page-8-0)** Előzmények **[6](#page-9-0)** küldés számítógépre **[5](#page-8-0), [6](#page-9-0)** megtekintés **[5](#page-8-0)**

# **F**

frissítések, szoftver **[10](#page-13-0)**

#### **G**

Garmin Connect **[1,](#page-4-0) [5](#page-8-0) – [7,](#page-10-0) [10](#page-13-0)** Garmin Express **[6](#page-9-0)** szoftver frissítése **[10](#page-13-0)**

#### **H**

háttértár mód **[6](#page-9-0)** háttérvilágítás **[5](#page-8-0), [6](#page-9-0)** hibaelhárítás **[3](#page-6-0), [8](#page-11-0) –[10](#page-13-0)**

## **I**

idő **[6](#page-9-0)** riasztások **[3](#page-6-0)** intenzitás (perc) **[9](#page-12-0)** intenzív percek **[2](#page-5-0)**

#### **K**

kalibrálás **[2](#page-5-0)** kalória **[2](#page-5-0)** riasztások **[3](#page-6-0)** képernyő **[6](#page-9-0)** készülék tisztítása **[8](#page-11-0)** készülékazonosító **[8](#page-11-0)** kiegészítők **[10](#page-13-0)** körök **[4](#page-7-0)**

#### **M**

megjelenítési beállítások **[6](#page-9-0)** menü **[1](#page-4-0)**

#### **O**

okostelefon **[8](#page-11-0)** alkalmazások **[5](#page-8-0)** párosítás **[1](#page-4-0), [8](#page-11-0)**

#### **P**

párosítás ANT+ érzékelők **[4](#page-7-0)** okostelefon **[1](#page-4-0), [8](#page-11-0)** pontos idő **[9](#page-12-0)** pulzusszám **[1,](#page-4-0) [2](#page-5-0)** érzékelők párosítása **[4](#page-7-0)** mérő **[7,](#page-10-0) [9](#page-12-0)** riasztások **[4](#page-7-0)** tartományok **[10](#page-13-0)**

#### **R**

rendszerbeállítások **[7](#page-10-0)** riasztások **[3](#page-6-0), [4](#page-7-0)** rezgés **[5](#page-8-0)**

#### **S**

specifikációk **[8](#page-11-0)** stopper **[3,](#page-6-0) [4](#page-7-0)** visszaszámláló **[4](#page-7-0)** stressz-szint **[2,](#page-5-0) [9](#page-12-0)**

### **Sz**

szoftver frissítés **[10](#page-13-0)** verzió **[8](#page-11-0)**

### **T**

távolság, riasztások **[3](#page-6-0)** tevékenység mentése **[3](#page-6-0)** tevékenységek **[3](#page-6-0)** tevékenységkövetés **[1,](#page-4-0) [2](#page-5-0)** töltés **[8](#page-11-0)**

### **U**

USB **[10](#page-13-0)** fájlátvitel **[6](#page-9-0)**

#### **V**

VIRB távirányító **[3](#page-6-0)** visszaszámláló időzítő **[4](#page-7-0)** VO2 max. **[4,](#page-7-0) [10](#page-13-0)**

# support.garmin.com

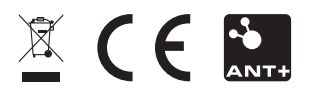

2017. Március 190-02169-42 \_ 0A